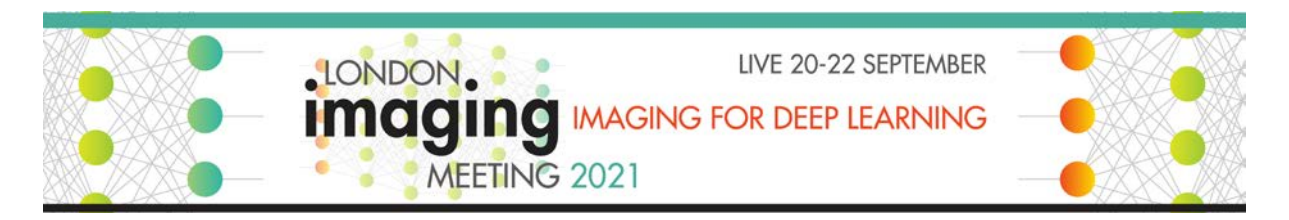

The London Imaging Meeting 2021 (LIM2021) networking sessions will be hosted on the platform Gatherly. Please review the guidance notes below, which have been compiled to ensure the successful running of the social sessions.

- The link to join all the Gatherly social sessions will be found on the final instructions email sent to you in advance of the event and the LIM2021 Portal.
- Please make sure you have consulted the [LIM2021 Program](https://www.imaging.org/site/IST/IST/Conferences/LIM/LIM_Home.aspx) and are aware of the date and time of the social sessions.
- Gatherly is currently supported on [Google Chrome](https://www.google.com/chrome/) as well as [Firefox](https://www.mozilla.org/en-US/firefox/new/) on laptop and desktop computers. You can check your devices compatibility online at <https://check.gatherly.io/>
- There is the option to watch a short tutorial on joining the platform you can also find the following trouble-shooting guides online:
	- o [Connecting your audio, speakers, and webcam](https://help.gatherly.io/en/articles/4665327-troubleshooting-guide-for-gatherly)
	- o [Network issues](https://help.gatherly.io/en/articles/4665327-troubleshooting-guide-for-gatherly)
	- o [Moving around Gatherly](https://help.gatherly.io/en/articles/4665062-how-do-i-move-around-on-gatherly-and-what-are-the-elevators-video)
- Please ensure you enable your audio and camera when joining the session so that you can interact with the other attendees.
- When you join, please enter your name and affiliation (as well as your preferred pronouns if you wish).
- You can add contact details, e.g., a LinkedIn profile.
- There will be three floors in Gatherly. All attendees will enter the platform on floor 1; please use the elevator to navigate to additional floors.
	- o Floor 1 Foyer (welcome desk)
	- o Floor 2 Posters and networking
	- o Floor 3 Social
- There will be a member of the IOP team available throughout the networking session. If you want to connect with them, please use the direct messaging function.
	- o Ana Santos: IOP Conference Coordinator
	- $\circ$  If you have any questions or need assistance, please connect with this team member on the help desk (Floor 1).
- To move around Gatherly, click the location and your avatar will move to the position clicked. If connecting with another attendee, please ensure you hover directly over their avatar for the connection to be made.
- You can find other attendees via the search function in People.
- You can send private messages by clicking on the attendees name and selecting the direct message icon.
- Locate others by selecting Locate on Map using the People Function or see on which floors other attendees are located.
- To exit the meeting, click on 'Exit'.

If you have any questions, please email [conferences@iop.org.](mailto:conferences@iop.org)